### **GRASS** general Database Commands

(O indicates that module does not work with ODBC driver) [ODBC-driver: <a href="www.unixodbc.org">www.unixodbc.org</a>]

db.columnsdb.dropdb (O)db.connectdb.droptable (O)db.createdb (O)db.executedb.databasesdb.selectdb.describedb.tablesdb.drivers

d.db d.what.db v.db.reclass v.to.db

### **GRASS PostgreSQL** interface modules

d.rast.pg g.column.pg d.site.pg g.select.pg d.vect.pg g.stats.pg d.what.r.pg g.table.pg pg.in.dbf d.what.s.pg d.what.v.pg r.reclass.pg r.rescale.pg r.to.pg v.in.arc.pg v.reclass.pg

#### **Other Commands**

help home, database, display, drivers, general, grid3d, imagery, import, misc, models, paint, photo, postscript, raster, scripts, sites, vector

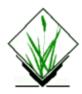

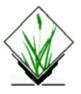

*db.columns* – list all columns for a given table (GRASS Database Program)

### **SYNOPSIS**

**db.columns** [driver=name] [database=name] [location=name] table=name

### **Parameters:**

driver

Driver name

database

Database name

location

Database location

table

Table name

### **SEE ALSO**

db.createdb, db.databases, db.describe, db.drivers, db.dropdb, db.droptable, db.execute, db.tables

### **AUTHOR**

?

Last changed: \$Date: 2002/01/25 05:45:33 \$

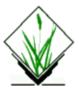

*db.connect* – Set up connection to the database through DBMI. (*GRASS DB Program*)

### **SYNOPSIS**

db.connect help

**db.connect** [-**p**] [**driver**=*name*] [**database**=*name*] [**location**=*name*] [**user**=*name*] [**password**=*name*] [**key**=*name*]

### **DESCRIPTION**

*db.connect* allows the user to set parameters for connection to database. These parameters are then taken by modules as default values and user do not need enter parameters each time. Values are stored in user file.

### **OPTIONS**

When invoked simply as **db.connect**, the program prompts the user for parameters. The user can run the program non–interactively, specifying the (optional) flag setting and parameters values on the command line. Program flag and parameters are described below.

### Flags:

-p

Print only current settings.

#### Parameters:

#### driver=name

The name of a DBMI driver. Currently only the **odbc** driver is available. You can use <u>db.drivers</u> to list available drivers.

#### database=name

The name of a database. You can use <u>db.databases</u> to list available databases.

#### location=name

The location of the database.

**user**=name

The database user name (login).

#### password=name

The database user password. Warning: password is saved in .grassrc in readable form!!!

#### key=name

The key column name. Key column is column corresponding to categories.

# **EXAMPLE db.connect driver**=odbc **database**=gtest **key**=id **SEE ALSO**

db.drivers db.databases

### **AUTHOR**

Radim Blazek

Last changed: \$Date: 2002/04/09 09:19:22 \$

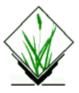

db.createdb – create an empty database(GRASS Database Program)

### **SYNOPSIS**

**db.createdb driver**=name **database**=name **location**=name

### **Parameters:**

driver

Driver name

database

Database name

location

Database location

### **NOTE**

Module does not work with ODBC driver.

### **SEE ALSO**

db.columns, db.databases, db.describe, db.drivers, db.dropdb, db.droptable, db.execute, db.tables

### **AUTHOR**

?

Last changed: \$Date: 2002/01/25 05:45:33 \$

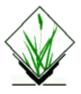

*db.databases* – list all databases for a given driver (GRASS Database Program)

### **SYNOPSIS**

**db.databases** [-l] [**driver**=name] [**location**=name[,name,...]]

### Flag:

-l

Output database location also

#### **Parameters:**

driver

Driver name

location

Database location(s)

### **SEE ALSO**

db.columns, db.createdb, db.describe, db.drivers, db.execute, db.tables

## **AUTHOR**

?

Last changed: \$Date: 2002/01/25 05:45:33 \$

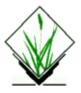

db.describe – describe a table (in detail)(GRASS Database Program)

### **SYNOPSIS**

**db.describe** [driver=name] [database=name] [location=name] table=name

### **Parameters:**

driver

Driver name

database

Database name

location

Database location

table

Table name

### **SEE ALSO**

db.columns, db.databases, db.dropdb, db.droptable, db.execute, db.tables

### **AUTHOR**

?

Last changed: \$Date: 2002/01/25 05:45:33 \$

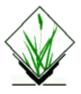

*db.drivers* – list all installed DBMI drivers (*GRASS Database Program*)

### **SYNOPSIS**

db.drivers [-f]

# Flag:

**−f** Full output

### **AUTHOR**

?

Last changed: \$Date: 2002/01/25 05:45:33 \$

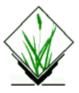

db.dropdb – remove a database(GRASS Database Program)

### **SYNOPSIS**

**db.dropdb driver**=name **database**=name [**location**=name]

### **Parameters:**

driver

Driver name

database

Database name

location

Database location

### **NOTE**

Module does not work with ODBC driver

### **SEE ALSO**

db.createdb, db.databases, db.describe, db.droptable, db.execute, db.tables

### **AUTHOR**

?

Last changed: \$Date: 2002/01/25 05:45:33 \$

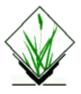

*db.droptable* – remove a table from database (*GRASS Database Program*)

### **SYNOPSIS**

 $\textbf{db.droptable} \ [\textbf{driver} = name] \ [\textbf{database} = name] \ [\textbf{location} = name] \ \textbf{table} = name$ 

### **Parameters:**

driver

Driver name

database

Database name

location

Database location

table

Table name

### **NOTE**

Module does not work with ODBC driver

### **SEE ALSO**

db.columns, db.cteatedb, db.databases, db.describe, db.dropdb, db.execute, db.tables

# **AUTHOR**

9

Last changed: \$Date: 2002/01/25 05:45:33 \$

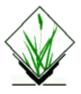

*db.execute* – execute any SQL statement (GRASS Database Program)

### **SYNOPSIS**

**db.execute** [driver=name] [database=name] [location=name] [input=filename]

#### **Parameters:**

driver

Driver name

database

Database name

location

Database location

input

Filename with sql statement

### **SEE ALSO**

db.columns, db.createdb, db.databases, db.describe, db.drivers, db.dropdb, db.droptable, db.tables

### **EXAMPLE**

```
echo 'create table soils ("cat" int, "soiltype" text)' | db.execute
cat file.sql | db.execute
```

# **AUTHOR**

**CERL** 

Last changed: \$Date: 2002/01/25 05:45:33 \$

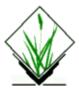

db.select – Select data from database.(GRASS DB Program)

### **SYNOPSIS**

```
db.select
db.select help
db.select [-c] [-d] [-h] [input=file] [fs=character(s)] [vs=character(s)] [nv=character(s)]
```

### **DESCRIPTION**

db.select prints result of selection from database based on SQL statement read from input file or from standard input to standard output.

### **Parameters:**

```
-c
Include column names in output.

-h
Horizontal output (instead of vertical).

input=file
Name of a file containing SQL select statement.

fs=character(s)
Output field separator, default: |.

vs=character(s)
Output vertical record separator.

vn=character(s)
Null value indicator.
```

### **SEE ALSO**

db.connect

### **AUTHOR**

```
? Modifications and man: Radim Blazek, Radim.Blazek@dhv.cz
```

Last changed: \$Date: 2002/01/25 05:45:33 \$

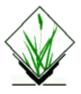

*db.tables* – list all tables for a given database (GRASS Database Program)

### **SYNOPSIS**

**db.tables** [-s] [driver=name] [database=name] [location=name]

### Flag:

-s

System tables instead of user tables

#### **Parameters:**

driver

Driver name

database

Database name

location

Database location

### **SEE ALSO**

db.columns, db.createdb, db.databases, db.dropdb, db.droptable, db.execute

### **AUTHOR**

?

Last changed: \$Date: 2002/01/25 05:45:33 \$

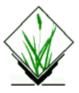

*d.rast.pg* – Generate or display a reclass map based on the unique values in a database column. (GRASS–RDBMS Interface Display Program)

### **SYNOPSIS**

d.rast.pg
d.rast.pg help
d.rast.pg key=name tab=name [lab=name] [where=name] input=name [output=name]

### **ALTERNATE**

d.rast.pg -s help
d.rast.pg -s sql=filename input=name [output=name]

### DESCRIPTION

d.rast.pg displays a raster image in which each category represents a unique value in a database column. Values are retrieved from the current database based on a user defined SQL SELECT statement. The current database is identified by the GRASS environment variable \$PG\_DBASE which is set using the g.select.pg GRASS-RDBMS interface tool. The output from this program is a set of GRASS reclass rules which are used to create or display a reclassed raster surface based on the attributes returned from the database and the raster data layer specified as the input map.

### **COMMAND LINE OPTIONS**

#### **Parameters:**

key=databasecolumnname

Column corresponding to category values in raster map [input]

tab=databasetablename

Table containing [col]

col=databasecolumnname

Column to base reclass on

where=clause

Where clause for query (ie. where col='paved')

lab=name

Column to use as labels (optional)

input=map

Name of existing raster file

output=map

Name of new reclass map

### ALTERNATE COMMAND LINE USAGE

The alternate command line structure is selected using the the [-s] flag on the command line. When using this flag the user must include the name of a text file on the command line as well. This file must include a complete, well formed SQL SELECT statement.

### Flag:

-s

SQL statement is input from a prepared file

#### **Parameters:**

sql=filename

SQL statement specifying well formed selection criteria.

input=map

Name of an existing raster map

output=map

Name of a new reclass file

#### **EXAMPLE 1:**

d.rast.pg input=kur\_rast\_id output=soils2 tab=info\_kuruma key=rec\_id col=soils\_id lab=soils\_info.name where="soils\_info.type\_id = soils\_id"

#### **RESULT:**

This example will create a raster map *soils2* with a category for each unique value taken from the field "soils\_id" from table *info\_kuruma*, with label of value of the column "name" from the table *soils\_info*. The raster map will be a reclassed data layer based on the input raster map *kur\_rast\_id*.

#### **EXAMPLE 2:**

d.rast.pg -s sql=raster.sql input=kur\_rast\_id output=soils3

raster.sql:

select rec\_id, soils\_info.type\_id from info\_kuruma where soils\_info.name ~ 'barren' and soils\_info.type\_id = soils\_id

#### **RESULT:**

This example will create a raster map *soils3* with a category for each unique value taken from the column "type\_id" from the table *soils\_info*, with only '*barren*' type. The raster map will be a reclassed data layer based on the input raster map  $kur\_rast\_id$ . Note that there must be two fields in the SELECT statement (these for the old and new values).

In this example, the input map *kur\_rast\_id* was prepared by **v.to.rast** from the vector are map *kuruma\_id*, which is approximately 7,000 polygons with unique ids (corresponding to *rec\_id* field in the table *info\_kuruma*).

### **BUGS**

None known.

### **NOTE**

This program requires the Postgres database software. It uses the GRASS module r.reclass started from inside it.

### **SEE ALSO**

g.column.pg, g.select.pg, g.stats.pg, g.table.pg, d.site.pg, d.vect.pg, d.what.r.pg, d.what.s.pg, d.what.v.pg, r.reclass.pg, r.rescale.pg, v.reclass.pg

### **AUTHOR**

Original Informix SQL-tools: James A. Farley, Wang Song, and W. Fredrick Limp University of Arkansas, CAST

Postgres modifications: Janne Soimasuo, Faculty of Forestry, University of Joensuu, Finland.

Updated to GRASS 5 by Alex Shevlakov (sixote@yahoo.com)

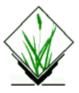

d.site.pg – Display select sites from a database query. (GRASS–RDBMS Interface Display Program)

### **SYNOPSIS**

d.site.pg d.site.pg help

**d.site.pg** [sql=file] tab=name coordx=name coordy=name [cats=name] [where=name] [map=name] [plot=color,icon,size]

### **ALTERNATE**

d.vect.pg -s help
d.vect.pg -s sql=filename [map=name] [plot=color,icon,size]

### **DESCRIPTION**

Query sites in a PostgreSQL database using an SQL file or by specifying conditions directly. Optionally, plot display or send output to a site lists "map".

*d.site.pg* displays select point location information returned from a database query. The site locations returned from the database query are displayed as icons in the active frame. The user controls the color, size and icon used in the graphic output. As option, a site list of the database output is generated and placed in the current mapset/location.

### **COMMAND LINE OPTIONS**

#### **Parameters:**

tab=databasetablename

Table containing X, Y coordinate values.

 $coordx = database\_x\_columnname$ 

Column containing x coordinate values.

coordy=database y columnname

Column containing y coordinate values.

where = SQL where clause

SQL "where" clause which specifies the query criteria to be used in subsetting the database. The information specified in the where option must indicate the column(s) to be used, the operators to be used in the evaluation and the values which the data in the column will be evaluated against.

For example, if you want to select only those records from the table well where the value for depth is either 58 or 75 the following could be entered:

well.depth = 58 or well.depth = 75

To select all wells in an area where the value for well is between 50 and 120:

well.depth > 50 and well.depth < 120

To select all wells of depth greater than 75 where the value for owner is not equal to SMITH:

*well.depth* > 75 *and well.owner* != 'SMITH'

If the database column used as the selection criteria is a character field then the associated value must be placed in quotes. To determine the data types associated with columns in the currently selected database use the g.column.pg command with the -v flag.

In addition to the operators presented in the examples above a range of relational operators including and, or, etc. are supported.

Queries more complex are best implemented using a prepared SQL file.

#### map=list

Name of sites list to output

#### cats=name

Name of the category field to be assigned in the new site list

#### plot=color,icon,size

Colors: red, orange, yellow, green, blue, indigo, violet, magenta, brown, gray, white, black

Icon: diamond, box, plus, x

Size: 1-9

Default: gray, x, 3

#### *sql*=*filename*

SQL statements specifying well formed selection criteria

### **ALTERNATE COMMAND LINE USAGE**

The alternate command line usage is provided to simplify the process of retrieving information from more than one table in the query criteria. The alternate command line structure is selected using the

the [-s] flag on the command line. When using this flag the user must include the name of a text file on the command line as well. This file must include a complete, well formed SQL SELECT statement specifying the query criteria to retrieve values which correspond to category values in a GRASS data layer.

### Flag:

-s

SQL select statements are input from a prepared file

#### **Parameters:**

#### map=list

Name of sites list to output

#### plot=color,icon,size

Colors: red, orange, yellow, green, blue, indigo, violet, magenta, brown, gray, white, black

Icon: diamond, box, plus, x

Size: 1-9

Default: gray, x, 3

#### sql=filename

SQL statements specifying well formed selection criteria

#### **EXAMPLE:**

1. d.site.pg tab=izb coordx=xcoor coordy=ycoor where="how\_big~'small'" plot=white,diamond,9

**Result:** displays only 'small' huts in white color diamonds size 9

2. d.site.pg -s sql=izb3.sql map=huts\_good

#### izb3.sql is:

 $select\ xcoor, ycoor, owner\ from\ izb\ where\ how\_good \sim 'good'\ and\ izb\_info.name=name\ and\ izb\_info.rec\_id=num$ 

**Result:** displays only 'good' huts (and only huts which have 'name' coinciding with that taken from a table *izb\_info*, linked on the hut number) and creates site map called *huts\_good* with categories taken from the database field 'owner'

### **BUGS**

None known.

### **NOTE**

This program requires the Postgres database software.

# **SEE ALSO**

g.column.pg, g.select.pg, g.stats.pg, g.table.pg, d.rast.pg, d.vect.pg, d.what.r.pg, d.what.s.pg, d.what.v.pg,
r.reclass.pg, r.rescale.pg, v.reclass.pg

### **AUTHOR**

Original Informix SQL-tools: James A. Farley, Wang Song, and W. Fredrick Limp University of Arkansas, CAST

Postgres modifications: Janne Soimasuo, Faculty of Forestry, University of Joensuu, Finland.

Updated to GRASS 5 by Alex Shevlakov (sixote@yahoo.com)

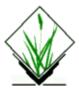

*d.vect.pg* – Display select vectors from an existing vector map. (GRASS–RDBMS Interface Display Program)

### **SYNOPSIS**

```
d.vect.pg
d.vect.pg help
d.vect.pg [-f] key=name tab=name [where=name] map=name [color=name]
```

### **ALTERNATE**

```
d.vect.pg -s help
d.vect.pg -s sql=filename map=name [color=name]
```

### DESCRIPTION

*d.vect.pg* displays select vectors from an existing vector map based on the unique values in a database column. Each row returned by a user constructed database query will be associated with a vector feature which is subsequently drawn on the graphics display in the active frame. The user can control the color of the vector draw by specifying a color on the command line.

### **COMMAND LINE OPTIONS**

### Flag:

-f

Fill polygons selected on the query criteria

#### Parameters:

#### key=databasecolumnname

Column in table "tab" of the currently selected database containing values corresponding to the vector maps category values. Table is designated on the command line by tab=tablename and vector is designated on the command line by map=mapname.

#### tab=databasetablename

Table in the currently selected database containing a column which has values corresponding to vector category values in the map designated by map=map.

#### where=SQLwhereclause

SQL "where" clause which specifies the query criteria to be used in subsetting the database. The field

names specified in the where option must indicate the column(s) to be used, the operators to be used in the evaluation and the values which the data in the column will be evaluated against.

If the database column used as the selection criteria is a character field then the associated value must be placed in quotes. To determine the data types associated with columns in the currently selected database use the g.column.pg command with the -v flag.

Queries which are more complex are best implemented using the -s flag and a prepared SQL file.

#### map=map

Name of an existing vector map with category values which correspond to values in a specified column in the currently selected database.

#### color=name

Color to draw vectors in

Colors: red, orange, yellow, green, blue, indigo, violet, magenta, brown, gray, white, black

### ALTERNATE COMMAND LINE USAGE

The alternate command line usage is provided to simplify the process of retrieving information from more than one table in the query criteria. The alternate command line structure is selected using the the [-s] flag on the command line. When using this flag the user must include the name of a text file on the command line as well. This file must include a complete, well formed SQL SELECT statement specifying the query criteria to retrieve values which correspond to category values in a GRASS data layer.

### Flag:

**-s** 

SQL select statements are input from a prepared file

<u>-f</u>

Fill polygons selected on the query criteria

#### **Parameters:**

#### sql=filename

SQL statements specifying well formed selection criteria.

#### map=name

Name of an existing vector map

#### color=name

Color to draw vectors in

Colors: red, orange, yellow, green, blue, indigo, violet, magenta, brown, gray, white, black

#### **EXAMPLE:**

**1.** d.vect.pg -f key=rec\_id map=kuruma\_id tab=info\_kuruma where='type\_id >32 and type\_id < 38' color=red

**Result:** only polygons with type in 33–37 range would be displayed in red color..

**2.**  $d.vect.pg - f - s sql = oak.sql map = kuruma_id$ 

oak.sql is:

select rec\_id from info\_kuruma where type\_id > 32 and type\_id <38;

**Result:** this would be the same as in the first example.

### **BUGS**

none

### **NOTE**

This program requires the Postgres database software.

### **SEE ALSO**

g.column.pg, g.select.pg, g.stats.pg, g.table.pg, d.rast.pg, d.site.pg, d.what.r.pg, d.what.s.pg, d.what.v.pg, r.reclass.pg, r.rescale.pg, v.reclass.pg

### **AUTHOR**

Original Informix SQL-tools: James A. Farley, Wang Song, and W. Fredrick Limp University of Arkansas, CAST

Postgres modifications: Janne Soimasuo, Faculty of Forestry, University of Joensuu, Finland.

Updated to GRASS 5 by Alex Shevlakov (sixote@yahoo.com)

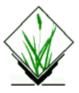

*d.what.r.pg* – Report database attributes associated with a raster category value at a specified location. (GRASS–RDBMS Attribute Interface Program)

### **SYNOPSIS**

```
d.what.r.pg
d.what.r.pg help
d.what.r.pg map=name tab=name col=name [hv=name]
```

### **ALTERNATE**

```
d.what.r.pg -s help
d.what.r.pg -s sql=filename map=name
```

### **DESCRIPTION**

d.what.r.pg reports database attributes from the currently selected database associated with a raster category at a specific location on a raster map. The currently selected database is identified by the GRASS environment variable  $PG_DBASE$  which is set using the g.select.pg GRASS\_RDBMS interface tool. If this environment variable is not set the program terminates with a message to the user. The current raster location is selected by the user with the mouse. If the alternate form of this command is selected with the -s flag the user has greater control over the manner in which the attribute information is displayed. Using the -s option the attributes from more than one table can be returned and displayed.

### **COMMAND LINE OPTIONS**

#### **Parameters:**

#### map=map

Name of an existing raster map with category values linked to the currently selected database.

#### tab=databasetablename

Table in the currently selected database containing a column associated with raster category values. *col=databasecolumnname* 

Column associated with raster category values.

#### hv

```
Type of database output - [h/v] default: h
```

### **ALTERNATE COMMAND LINE USAGE**

The alternate command line usage is provided to simplify the process of retrieving information from more than one table in the query criteria. The alternate command line structure is selected using the the [-s] flag on the command line. When using this flag the user must include the name of a text file on the command line as well. This file must include a complete, well formed SQL SELECT statement specifying the query criteria needed to retrieve values which correspond to category values in a GRASS data layer.

The user must also specify the name of the GRASS data layer containing these category values on the command line. The following examples illustrate the syntax which must be used in constructing a SELECT statement for use with the -s flag.

#### **EXAMPLE:**

```
1. d.what.r.pg -s sql=raster.sql map=blag_forest_kur
and raster.sql is:
select rec_id, type_id from info_kuruma where type_id = ?
```

#### Result:

Reports two fields from the table info\_kuruma associated with the raster category value at the current mouse location the raster map.

```
2. d.what.r.pg -s sql=raster2.sql map=blag_forest_kur
and raster2.sql is:

select rec_id, type_id, census_info.type_good from info_kuruma where type_id = ? and rec_id =
```

### Result:

census info.rec id

Reports fields from two tables info\_kuruma and census\_info associated with the raster category value at the current mouse location the raster map.

```
3. d.what.r.pg -s kur_rast_id sql=process.sql

process.sql is:

update census_info set type_good = '1' where rec_id = ? and info_kuruma.type_id = 35 and info_kuruma.rec_id = rec_id;
```

**Result:** this would only change field of the census\_info table for the clicked polygon or line, if the corresponding type taken from *info\_kuruma* table is equal to 35.

### Flag:

**-s** 

SQL select statements are input from a prepared file.

#### **Parameters:**

```
sql=filename
```

SQL statements specifying well formed selection criteria.

#### тар=тар

Name of an existing raster map with category values linked to a database.

hv

Type of database output - [h/v] default: h

### **BUGS**

None known.

### **NOTE**

This program requires the Postgres database software.

### **SEE ALSO**

g.column.pg, g.select.pg, g.stats.pg, g.table.pg, d.rast.pg, d.site.pg, d.vect.pg, d.what.s.pg, d.what.v.pg, r.reclass.pg, r.rescale.pg, v.reclass.pg

### **AUTHOR**

Original Informix SQL-tools: James A. Farley, Wang Song, and W. Fredrick Limp University of Arkansas, CAST

Postgres modifications: Janne Soimasuo, Faculty of Forestry, University of Joensuu, Finland.

Updated to GRASS 5 by Alex Shevlakov (sixote@yahoo.com)

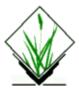

*d.what.s.pg* – Report database attributes associated with a specific point location. (GRASS–RDBMS Attribute Interface Program)

### **SYNOPSIS**

d.what.s.pg
d.what.s.pg help
d.what.s.pg tab=name xcol=name ycol=name [xpos=value] [ypos=value] distance=value [hv=name]

### **ALTERNATE**

d.what.s.pg -s help
d.what.s.pg [-s] [sql=file] distance=value [hv=name]

### DESCRIPTION

*d.what.s.pg* reports database attributes in the currently selected database which are associated with a specific point location. The current database is identified by the GRASS environment variable  $PG_DBASE$  which is set using the *g.select.pg* GRASS\_RDBMS interface tool. The location to query is selected by the user with the mouse. The radius around this point to search is specified by the distance argument. Sites are selected by comparing the values in the database columns containing X and Y coordinate data against the coordinate data at the current mouse location. The columns in the table containing the coordinate values are returned in the report. If information from more than one table is required use the -s flag and the alternate command line format (see below). The user can also provide the center of the search point and the distance around it to find sites within the circle around the search center non—interactively.

### **COMMAND LINE OPTIONS**

#### Parameters:

tab=databasetablename

Table containing X. Y coordinate values

xcol=databasecolumnname

Column containing the X coordinate (E/W) value.

ycol=databasecolumnname

Column containing the Y coordinate (N/S) value.

distance-value

Radius distance from the current mouse location to conduct database search.

#### xpos=value

X coord. (E/W) of search.

#### ypos=value

Y coord. (N/S) of search.

#### hv=name

(h)Horizontal/(v)vertical output (default is v)

### ALTERNATE COMMAND LINE USAGE

The alternate command line structure is selected using the the [-s] flag on the command line. When using this flag the user must include the name of a text file on the command line as well. This file must include a complete, well formed SQL SELECT statement specifying the query criteria.

The user must also specify the name of the GRASS data layer containing these category values on the command line. The following example illustrates the syntax which must be used in constructing a SELECT statement for use with the -s flag.

#### **EXAMPLE 1.** (single table)

```
d.what.s.pg - s sql = izb.sql \ distance = 100
```

here *izb.sql*:

SELECT \* from izb where point(xcoor,ycoor)

#### **EXAMPLE 2.** (two tables)

 $d.what.s.pg - s sql = izb2.sql \ distance = 100$ 

here *izb2.sql*:

SELECT \*, huts\_info.description from izb where huts\_info.num=num and point(xcoor,ycoor)

### Flag:

**-**S

SQL select statements are input from a prepared file.

#### **Parameters:**

#### sql=filename

SQL statements specifying well formed selection criteria. These criteria must include the database table name, the Xcol and Ycol names as well as the search distance. Additional criteria may be placed in the "where" clause to further subset information returned from the database.

#### distance=value

Radius distance from the current mouse location to conduct database search.

#### hv=name

(h)Horizontal/(v)vertical output (default is v)

### **BUGS**

None known.

### **NOTE**

This program requires the Postgres database software.

### **SEE ALSO**

g.column.pg, g.select.pg, g.stats.pg, g.table.pg, d.rast.pg, d.site.pg, d.vect.pg, d.what.r.pg, d.what.v.pg, r.reclass.pg, r.rescale.pg, v.reclass.pg

### **AUTHOR**

Original Informix SQL-tools: James A. Farley, Wang Song, and W. Fredrick Limp University of Arkansas, CAST

Postgres modifications: Janne Soimasuo, Faculty of Forestry, University of Joensuu, Finland.

Updated to GRASS 5 by Alex Shevlakov (sixote@yahoo.com)

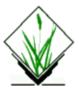

*d.what.v.pg* – Report database attributes associated with vector features.

# **SYNOPSIS:**

d.what.v.pg [-f] map=name tab=name col=name [color=name]
[fillcolor=name] [hv=name]

d.what.v.pg [-sf] sql=file map=name [color=name] [fillcolor=name]
[hv=name]

### **DESCRIPTION**

#### Flags:

- -s Use [-s] for SQL command file input.
- -f Fill polygons?

#### **Parameters:**

#### sql

Name of the SQL command file

#### map

Vector map to run query on

#### tab

Postgres table with categories

#### col

Column with categories from this table

#### color

Selected lines color default: yellow

#### fillcolor

Selected areas color (for fill)

options: red,orange,yellow,green,blue,indigo,white,black,brown, magenta,aqua,gray,grey

default: gray

#### hv

Type of database output - [h/v] default: v

**tab** is Postgres table containing column linked to vector attribute values, **col** – column associated with vector attribute values, **map** is name of an existing vector map with attribute values linked to the currently selected database.

Reports database attributes from the currently selected database which are associated with specific vector features identified using the mouse. The currently selected database is identified by the GRASS environment variable  $PG_DBASE$  which is set using the *g.select.pg* GRASS-RDBMS interface tool. If this environment variable is not set the program terminates with a message to the user. If the alternate form of this command is selected with the -s flag the user has greater control over the manner in which the attribute information is displayed.

*d.what.v.pg* is used to query lines/areas with mouse. Like *d.what.vect*, it lists attributes and optionally fills queried areas (like v.area). It may be used for the UPDATE command in Postgres through the input SQL file (see Example 2). The idea is to prepare an arbitrary algorithm, code it in SQL, and then update DB with clicking on chosen polys/lines. You may consider this as piping through various filters anything you select on screen.

The database information can be optionally output as comma–separated list (horizontal) which is convenient for feeding it to other programs like table editors.

#### **EXAMPLE:**

```
1. d.what.v.pg - s sql = census.sql map = census
```

and census.sql is:

```
select slope, type_id from info_kuruma where rec_id = ?
```

**Result:** only two fields information is displayed on screen when the mouse is clicked upon the vector object.

**2.** d.what.v.pg - s sql=process.sql map=census

process.sql is:

```
update census_info set type_good = '1' where rec_id = ? and info_kuruma.type_id = 35 and info_kuruma.rec_id = rec_id;
```

**Result:** this would only change field of the *census\_info* table for the clicked polygon or line, if the corresponding type taken from *info\_kuruma* table is equal to 35 (the last limitation is a filter for any polygon/line picked from the map with mouse).

**Flags:** SQL select statements are input from a prepared file.

Parameters: SQL statements specifying well formed selection criteria. Name of an existing vector map.

### **BUGS**

1. Tcl-Tk modules require input "where" clause restricted to one rule typed without "whitespaces", (unlike terminal input where number of subclause is not limited).

This program requires the Postgres database software.

### **SEE ALSO**

g.column.pg, g.select.pg, g.stats.pg, g.table.pg, d.rast.pg, d.site.pg, d.vect.pg, d.what.r.pg, d.what.s.pg, r.rescale.pg, v.reclass.pg

### **AUTHOR**

Original Informix SQL-tools: James A. Farley, Wang Song, and W. Fredrick Limp University of Arkansas, CAST

Postgres modifications: Janne Soimasuo, Faculty of Forestry, University of Joensuu, Finland.

Updated to GRASS 5 by Alex Shevlakov (sixote@yahoo.com)

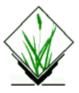

*g.column.pg* – Generate a list of database columns for a specified table in the currently selected database. (GRASS–RDBMS General Interface Program)

### **SYNOPSIS**

g.column.pg
g.column.pg help
g.column.pg [-v] table=name

### DESCRIPTION

g.column.pg is used to generate a list of the columns in the specified table [table] of the currenty selected database. If the [-v] option is used the data type and length of the column are reported as well. The currently selected database is identified by the GRASS environment variable \$PG\_DBASE which is set using the g.select.pg GRASS-RDBMS interface tool. If this environment variable is not set the program terminates with a message to the user. To generate a list of the available tables in the currently selected database use the command g.table.pg. The information provided by g.column.pg will be used in subsequent GRASS-RDBMS applications to formulate and construct well formed database queries.

### **COMMAND LINE OPTIONS**

### Flag:

 $-\nu$ 

Use v for a verbose listing of columns

#### Parameter:

#### table=databasetablename

Name of table in the currently selected database.

#### **EXAMPLE OUTPUT (terse)**

g.column.pg table=nri

The following columns are defined in table: utm

| fips     | flood    | hydunit |
|----------|----------|---------|
| landcl82 | landcl87 | mlra    |
| nriptr   | other    | point   |

| psu   | refname | slope   |
|-------|---------|---------|
| soil5 | textmod | texture |
| tfact | ukfact  | utme    |
| utmn  | xfact   |         |

#### **EXAMPLE OUTPUT (verbose)**

```
g.column.pg table=nri -v
```

The following columns are defined in table: utm

flood char16
hydunit char16
landc182 char
landc187 char
mlra char16
nriptr int4
other text

### **BUGS**

None known.

### **NOTE**

This program requires the Postgres database software.

### **SEE ALSO**

g.select.pg, g.stats.pg, g.table.pg, d.rast.pg, d.site.pg, d.vect.pg, d.what.r.pg, d.what.s.pg, d.what.v.pg, r.reclass.pg, r.rescale.pg, v.reclass.pg

### **AUTHOR**

Original Informix SQL-tools: James A. Farley, Wang Song, and W. Fredrick Limp University of Arkansas, CAST

Postgres modifications: Janne Soimasuo, Faculty of Forestry, University of Joensuu, Finland.

Updated to GRASS 5 by Alex Shevlakov (sixote@yahoo.com)

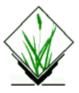

*g.select.pg* – Select a Postgres database to be used in subsequent GRASS–RDBMS applications. (GRASS–RDBMS General Interface Program)

### **SYNOPSIS**

g.select.pg
g.select.pg help
g.select.pg database=name

### **DESCRIPTION**

*g.select.pg* is used to identify a Postgres database for subsequent GRASS–RDBMS applications. If the database specified on the command line can be found *g.select.pg* sets the GRASS environment variable PG\_DBASE to this name. If the database is not found a list of the database directories is provided to the user. This program assumes that database queries have been granted to the user.

### **COMMAND LINE OPTIONS**

#### Parameter:

database=databasename

Name of existing Postgres database

### **BUGS**

None known.

### **NOTE**

This program requires the Postgres database software.

### **SEE ALSO**

g.column.pg, g.stats.pg, g.table.pg, d.rast.pg, d.site.pg, d.vect.pg, d.what.r.pg, d.what.s.pg, d.what.v.pg, r.reclass.pg, r.rescale.pg, v.reclass.pg

# **AUTHOR**

Original Informix SQL-tools: James A. Farley, Wang Song, and W. Fredrick Limp University of Arkansas, CAST

Postgres modifications: Janne Soimasuo, Faculty of Forestry, University of Joensuu, Finland.

Updated to GRASS 5 by Alex Shevlakov (sixote@yahoo.com)

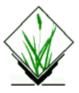

**g.stats.pg** – Generate a range of simple statistics for the values in a database column. (GRASS–RDBMS General Interface Program)

### **SYNOPSIS**

```
g.stats.pg
g.stats.pg help
g.stats.pg [-vf] table=name column=name [where=clause]
```

### **DESCRIPTION**

g.stats.pg generates a series of simple statistics for a numeric column in the specified table of the currently selected database. The currently selected database is identified by the GRASS environment variable  $PG_DBASE$  which is set using the command g.select.pg. If this environment variable is not set the program terminates with a message to the user. g.stats.pg generates statistics for any numeric column in the table specified by the user. To identify the data types for individual columns in a table in the currently selected database use the command g.column.pg with the -v flag. Statistics generated for the column include count, sum, average, minimum value and maximum value.

### **COMMAND LINE OPTIONS**

#### **Parameters:**

table=databasetablename

Name of table in currently selected database.

column=databasecolumnname

Column in [table] which is numeric in type.

where=clause

Clause to select only some records from table

# Flags:

-v

Verbose output

−f

Use frequencies instead of min, max, mean

#### **EXAMPLE**

g.stats.pg table=utm column=ukfact

Statistics for column: ukfact

count 171 sum 47.67 avg 0.28 max 0.49 min 0.00

## **BUGS**

None known.

### **NOTE**

This program requires the Postgres database software.

### **SEE ALSO**

g.column.pg, g.select.pg, g.table.pg, d.rast.pg, d.site.pg, d.vect.pg, d.what.r.pg, d.what.s.pg, d.what.v.pg, r.reclass.pg, r.rescale.pg, v.reclass.pg

### **AUTHOR**

Original Informix SQL-tools: James A. Farley, Wang Song, and W. Fredrick Limp University of Arkansas, CAST

Postgres modifications: Janne Soimasuo, Faculty of Forestry, University of Joensuu, Finland.

Updated to GRASS 5 by Alex Shevlakov (sixote@yahoo.com)

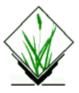

**g.table.pg** – Generate a list of database tables in the currently selected database. (GRASS–RDBMS General Interface Program)

### **SYNOPSIS**

g.table.pg g.table.pg help

#### **DESCRIPTION**

g.table.pg is used to generate a list of the tables in the currently selected SQL database. The currently selected database is identified by the GRASS environment variable \$PG\_DBASE which is set using the g.select.pg GRASS-RDBMS interface tool. If this environment variable is not set the program terminates with a message to the user. Otherwise, the names of the tables in the currently selected database are displayed on the screen in three columns. The names of the tables in the current database are needed to construct query criteria for use in many of the other tools. This command can be run at any time and is provided for reference purposes, to be used while performing GRASS-RDBMS applications.

### **COMMAND LINE OPTIONS**

None

#### **EXAMPLE**

g.table.pg

The following tables are available in database: nri

| county    | cover      | geoaggs    |
|-----------|------------|------------|
| hydros    | landclass  | locks      |
| mlra      | nrifldvals | point      |
| practices | priors     | psu        |
| psutrends | recorders  | state      |
| stdrpts   | streams    | treatments |
| trends82  | trends87   | udrpt      |
| udsubj    | utm        | valuelist  |
| water     | windbreaks |            |

### **BUGS**

None known.

11/06/2003

# **NOTE**

This program requires the Postgres database software.

## **SEE ALSO**

g.column.pg, g.select.pg, g.stats.pg, d.rast.pg, d.site.pg, d.vect.pg, d.what.r.pg, d.what.s.pg, d.what.v.pg, r.reclass.pg, r.rescale.pg, v.reclass.pg

## **AUTHOR**

Original Informix SQL-tools: James A. Farley, Wang Song, and W. Fredrick Limp University of Arkansas, CAST

Postgres modifications: Janne Soimasuo, Faculty of Forestry, University of Joensuu, Finland.

Updated to GRASS 5 by Alex Shevlakov (sixote@yahoo.com)

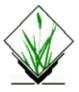

*r.reclass.pg* – Generate a new raster reclass map based on the results of multiple queries to the currently selected database. (GRASS–RDBMS Raster Interface Program)

### **SYNOPSIS**

r.reclass.pg
r.reclass.pg help
r.reclass.pg sql=file input=name key=name output=name [label=name]

#### DESCRIPTION

*r.reclass.pg* generates reclass rules for a new raster map layer based on the results of multiple queries to the currently selected database. The user constructs a series of mutually exclusive SQL retrieve statments designed to return groups of records from the database. Each group of records should be interanally consistent in terms of attribute characteristics specified by the user in the retrieve clause. These groups should also be mutually exclusive, thereby insuring that a row returned by one retrieve clause is not also returned by a subsequent retrieve clause. Each group of records therefore forms the basis for a single category in the resulting GRASS raster reclass map. *r.reclass.pg* processes each retrieve statement in order generating the GRASS reclass rules needed to create a new raster map. As each retrieve statement is processed the group of records returned receives a common category value. The category value is incremented by one for each subsequent retrieve statement which is processed. The resulting reclass map will have one category for each of the original retrieve statements and an additional category for no data areas. No data in this case includes actual no data areas and areas for which no rows were returned by the database queries.

### **COMMAND LINE OPTIONS**

#### **Parameters:**

#### sql=filename

Name of file containing SQL query statements.

#### input=map

Name of an existing raster map layer.

#### key=databasecolumnname

Name of the database column linked to GRASS via the categories in the input map layer.

#### output=map

Name of new raster (reclass), file.

#### label=name

Label for new categories.

#### **EXAMPLE:**

r.reclass.pg sql=dbrr.sql key=grasscat input=seco.soils output=tfact.recl label="Tfact="

#### dbrr.sql:

retrieve (secosoilcats.grasscat)

where layer.tfact >0 and layer.tfact <= 2 and layer.muid=secosoilcats.muid

retrieve (secosoilcats.grasscat)

where layer.tfact >0 and layer.tfact <= 2 and layer.muid=secosoilcats.muid

retrieve (secosoilcats.grasscat)

where layer.tfact = 5 and layer.muid=secosoilcats.muid

### **BUGS**

None known.

#### **NOTE**

This program requires the Postgres database software.

### **SEE ALSO**

g.column.pg, g.select.pg, g.stats.pg, g.table.pg, d.rast.pg, d.site.pg, d.vect.pg, d.what.r.pg, d.what.s.pg, d.what.v.pg, r.rescale.pg, v.reclass.pg

### **AUTHOR**

Original Informix SQL-tools: James A. Farley, Wang Song, and W. Fredrick Limp University of Arkansas, CAST

Postgres modifications: Janne Soimasuo, Faculty of Forestry, University of Joensuu, Finland.

Updated to GRASS 5 by Alex Shevlakov (sixote@yahoo.com)

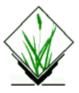

*r.rescale.pg* – Generate a raster map layer in which the categories represent values in a database column which have been divided into equal interval units. (GRASS–RDBMS Raster Interface Program)

### **SYNOPSIS**

r.rescale.pg r.rescale.pg help

r.rescale.pg tab=name key=name col=name cats=name input=name output=name [join=tab,tabkey,pkey]

#### DESCRIPTION

*r.rescale.pg* creates a reclassed raster map layer by dividing the values in a numeric column in the currently selected database into equal interval units. The number of resulting categories is determined by the user via the command line parameter [cats=]. *r.rescale.pg* evaluates the range of values for the database column and subsets these values into equal interval groups of records returned by the query. For example, if the database column contains values which range from 1–1000 and the [cats] value is equal to 10 the resulting raster map layer will contain the 10 categories:1=1–100, 2=101–200 etc. In other words, each category in the new raster map layer will represent a range of 100 values from the database column used in the rescale operation. The database column being evaluated must be numeric in type. To identify the data types of columns in a database table use the *g.column.pg* command with the [-v] flag. *r.rescale.pg* does not take outlying data values into account. Therefore, if the range of values for a database column contains a limited number of extreme values the resulting rescale operation will be skewed in the direction of these values.

### **COMMAND LINE OPTIONS**

#### **Parameters:**

#### tab=databasetablename

Table containing a column linked to category values in an existing raster map.

#### key=databasecolumnname

Column corresponding to category values in an existing raster map.

#### col=databasecolumnname

Column to base rescale operation on which is numeric in type.

#### cats=value

Number of categories to define in the resulting reclass map.

#### input=map

Name of an existing raster file with category values linked to a column in the currently selected databae.

#### output=map

Name of new raster map

#### join=tab,tabkey,pkey

Tab is the table used to develop the current postQUEL query. Tabkey is the database column used to relate information in this table with data in the table linked to the GRASS category file. Pkey is the associated column in the table linked to the GRASS category file which is related to tabkey in the current table.

For instance, assume that stf1main is a table containing column values associated with category values in a the GRASS raster file blkgrp.ids. In addition, assume that stf1main is a table containing attribute data on age in the column pop100. In this example stf1main is the table associated with the GRASS raster map and tractblck is the column linking stf1main to the GRASS category file. The column pop100 in stf1main will be the basis for the rescale effort. To specify the rescale:

r.rescale.pg tab=stf1main key=tractblck col=pop100 cats=5 input=blkgrp.ids output=pop100.rescale Specifying these conditions would insure that all rows from table stf1main which satisfy the query criteria would be related to the spatial features in the GRASS data layer via the GRASS category values.

### **BUGS**

None known.

### **NOTE**

This program requires the Postgres database software.

## **SEE ALSO**

g.column.pg, g.select.pg, g.stats.pg, g.table.pg, d.rast.pg, d.site.pg, d.vect.pg, d.what.r.pg, d.what.s.pg, d.what.v.pg, r.reclass.pg, v.reclass.pg

### **AUTHOR**

Original Informix SQL-tools: James A. Farley, Wang Song, and W. Fredrick Limp University of Arkansas, CAST

Postgres modifications: Janne Soimasuo, Faculty of Forestry, University of Joensuu, Finland.

Updated to GRASS 5 by Alex Shevlakov (sixote@yahoo.com)

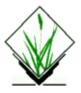

*r.to.pg* – exports GRASS raster map to PostgreSQL database into a three column table. (*GRASS Raster Script*)

### **SYNOPSIS**

r.to.pg r.to.pg help r.to.pg rastermap [table\_name]

#### **DESCRIPTION**

The *r.to.pg* program exports GRASS raster map to PostgreSQL database into a three column table. A connection to PostgreSQL database is needed. The new table will be created in the currently connected database, if the table name does not exist – please check first.

### **Parameters:**

#### rastermap

Name of an existing raster map to be exported to PostgreSQL.

#### $table\_name$

Name of new table to create in currently connected PostgreSQL database (*Default is rastermap name*)

### **EXAMPLE**

A PostgreSQl table with three columns will be created:

| ID               |  | column_name                     | label                     |
|------------------|--|---------------------------------|---------------------------|
| 1<br>2<br>3<br>4 |  | 45.2525<br>45.5<br>44.124<br>46 | text label text text text |
|                  |  |                                 |                           |

#### with:

# **KNOWN BUGS**

The number check of imported values sometimes does not work properly because of some shell problems with 'asterix'(\*).

# **SEE ALSO**

db.connect

# **AUTHOR**

Markus Neteler category and ID support by Otto Dassau

*Last changed: \$Date: 2002/07/27* 

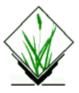

*v.reclass.pg* – Generate new vector map layer derived from attribute data in the currently selected database. (GRASS–RDBMS Vector Interface Program)

### **SYNOPSIS**

v.reclass.pg

v.reclass.pg help

v.reclass.pg [-d] input=name key=name tab=name [where=name] [output=name] type=name v.reclass.pg [-sd] sql=file input=name [output=name] type=name

#### **DESCRIPTION**

*v.reclass.pg* reclasses vector maps according to the SELECT query. The input map may be of vector area, line or vector site type, resulting in the reclass map of the same type.

The sql file if chosen to input contains a single line like: 'select key\_col, reclass\_col from info\_tab [where *clause*]'.

The users needs to either input two names of the columns interactively or feed them from the input sql file. The first name is the old map key column, the second one is the key for the new map. Additionally, a clause to choose only some vectors to be reclassed from the input map can be imposed by user, either interactively or from the input file. Both columns used for creating the reclass rules must be of numeric (integer) type. If the user omitted the output map name, the reclass map would only be displayed on monitor and not created.

### **COMMAND LINE OPTIONS**

### Flag:

-d

Dissolve common boundaries between reclassed areas

#### **Parameters:**

sql=filename

Name of file containing SQL query statements

key=databasecolumnname

Key column in db

tab=name

Table containing [col]

col=name

Column to base reclass on

where=name

Where clause for query (ie. where col='paved')

type=area/line/site

Select area, line or site as type of the input/output vector map

input=map

Name of existing vector file to be reclassed using query output.

output=map

Name of new raster (reclass) file

#### **EXAMPLE:**

1. Reclass to vector map of quartiles from forest stands map (kuruma\_id).

v.reclass.pg -s -d sql=reclass.sql input=kuruma\_id output=kuruma\_quart type=area

and reclass.sql is:

select rec\_id, quartnum from info\_kuruma

2. Reclass to vector map of forest types (*kuruma\_oak*) from map of forest plots (*kuruma\_id*) taking only oak (types 32–37).

v.reclass.pg -d kuruma\_id key=rec\_id col=type\_id tab=info\_kuruma where='type\_id > 31 and type\_id < 38' output=kuruma\_oak type=area

### **BUGS**

None known.

### **NOTE**

This program requires the <u>PostgreSQL</u> database software. It uses other GRASS modules *v.reclass* and *d.vect* launched from inside.

# **SEE ALSO**

g.column.pg, g.select.pg, g.stats.pg, g.table.pg, d.rast.pg, d.site.pg, d.vect.pg, d.what.r.pg, d.what.s.pg, d.what.v.pg, r.reclass.pg, r.rescale.pg

# **AUTHOR**

Original Informix SQL-tools: James A. Farley, Wang Song, and W. Fredrick Limp University of Arkansas, CAST

Postgres modifications: Janne Soimasuo, Faculty of Forestry, University of Joensuu, Finland.

Updated to GRASS 5 by Alex Shevlakov (sixote@yahoo.com)

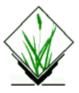

*v.to.pg* – Export areas and lines from an existing vector map to Postgres/PostGIS table. (GRASS–RDBMS Interface Display Program)

### **SYNOPSIS**

```
v.to.pg
v.to.pg help
v.to.pg [-fvtp] key=name tab=nametype=name [where=name] map=name [color=name]
```

### **ALTERNATE**

```
v.to.pg -s help
v.to.pg ]-sfvp] sql=filename map=name type=name [color=name]
```

#### DESCRIPTION

*v.to.pg* exports vectors from an existing vector map based on the unique values in a database column (or optionally all vectors without referencing to any existing table, see –t option). Each row returned by a user constructed database query will be associated with a vector feature which may be drawn on the graphics display if X–windows are there. The user can control the color of the vector draw by specifying a color on the command line.

As result, a new Postgres table *table\_bnd* or *table\_arc* (or *table\_mpoly* and *table\_mstring* for PostGIS) is created to hold areas as internal type "polygon" and lines as "open path", where *table* is the **tab** parameter. Besides these elements in fields called *boundary* or *segment*, the table would also have the category field (named after **key** parameter), case number this category occurred in map (as field called 'num'), and an extra boolean field 'ex' for 'true' if the polygon is external and 'f' if it is a hole for *table\_bnd* only.

For PostGIS, the difference is that types of the imported entities are POLYGON (i.e., with "holes" all in one POLYGON) and LINESTRING, respectively. The fields are called *grass\_poly* and *grass\_line*. There is no need to define whether a polygon is internal ("hole") or external, in this case, therefore there is no field 'ex'.

# **COMMAND LINE OPTIONS**

### Flag:

```
-f
Fill polygons selected on the query criteria.
```

Export all map vectors without reference to existing table ('where' clause ignored).

 $-\nu$  Verbose mode with statistics on the completion of the insertions.

Create and populate PostGIS GEOMETRY format table instead of normal Postgres geometry types.

#### **Parameters:**

**-p** 

#### key=databasecolumnname

Column in table "tab" of the currently selected database containing values corresponding to the vector maps category values. Table is designated on the command line by tab=tablename and vector is given on the command line by map=mapname.

#### tab=databasetablename

Table in the currently selected database containing a column which has values corresponding to vector category values in the map designated by map=map.

#### where=SQLwhereclause

SQL "where" clause which specifies the query criteria to be used in subsetting the database. The field names specified in the where option must indicate the column(s) to be used, the operators to be used in the evaluation and the values which the data in the column will be evaluated against.

If the database column used as the selection criteria is a character field then the associated value must be placed in quotes. To determine the data types associated with columns in the currently selected database use the g.column.pg command with the -v flag.

Queries which are more complex are best implemented using the -s flag and a prepared SQL file.

#### тар=тар

Name of an existing vector map with category values which correspond to values in a specified column in the currently selected database.

#### color=name

Color to draw vectors in

Colors: red, orange, yellow, green, blue, indigo, violet, magenta, brown, gray, white, black *type=area,line* 

Type of the coverage to export.

## **ALTERNATE COMMAND LINE USAGE**

The alternate command line usage is provided to simplify the process of retrieving information from more than one table in the query criteria. The alternate command line structure is selected using the the [-s] flag on the command line. When using this flag the user must include the name of a text file on the command line as well. This file must include a complete, well formed SQL SELECT statement specifying the query criteria to retrieve values which correspond to category values in a GRASS data layer.

### Flag:

-s
 SQL select statements are input from a prepared file
 -f
 Fill polygons selected on the query criteria

-v

Verbose mode with statistics on the completion of the insertions.

-p

Create and populate PostGIS GEOMETRY format table instead of normal Postgres geometry types.

#### **Parameters:**

sql=filename

SQL statements specifying well formed selection criteria.

map=name

Name of an existing vector map

color=name

Color to draw vectors in

Colors: red, orange, yellow, green, blue, indigo, violet, magenta, brown, gray, white, black

type=area,line

Type of the coverage to export.

#### **EXAMPLE:**

**1.** v.to.pg –f key=rec\_id map=kuruma\_id tab=info\_kuruma type=area where='type\_id >32 and type\_id < 38' color=red

**Result:** only polygons with type in 33–37 range would be inserted in table *info\_kuruma\_bnd* and displayed in red color.

**2.**  $v.to.pg - v - s - f - p \ sql = oak.sql \ map = kuruma_id \ type = area$ 

oak.sql is:

select rec\_id from info\_kuruma where type\_id > 32 and type\_id <38;

**Result:** this command would do the same as in the first example, some information printed on screen. However, the result table would be in PostGIS format.

## **BUGS**

none

### **NOTE**

This program requires the Postgres database software.

The 'total' mode of import (i.e., without referencing to existing table *and* to categories count in map) leads to that field 'num' in result tables would be incoherent (simply counts vectors from beginning to end).

# **SEE ALSO**

g.column.pg, g.select.pg, g.stats.pg, g.table.pg, d.rast.pg, d.site.pg, d.what.r.pg, d.what.s.pg, d.what.v.pg, v.reclass.pg

# **AUTHOR**

Alex Shevlakov (sixote@yahoo.com)